# FairCom White Paper **Replication Agent Loss of Connection**

#### Audience

**Developers**

#### **Subject**

**How to resolve errors 827 & 100 after Replication Agent loses connection to target**

© Copyright 2021, FairCom Corporation. All rights reserved. For full information, see the FairCom Copyright Notice (pag[e v\)](#page-6-0).

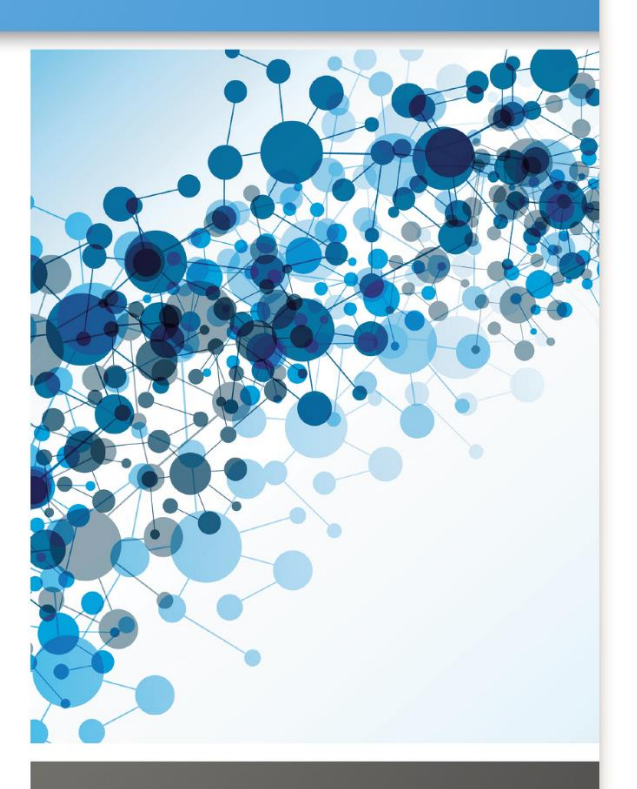

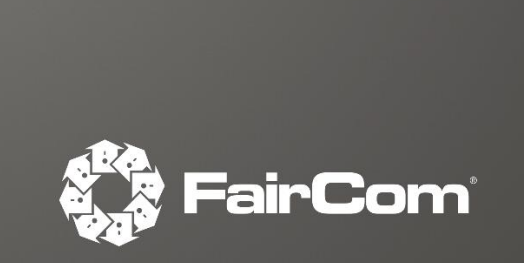

### **Contents**

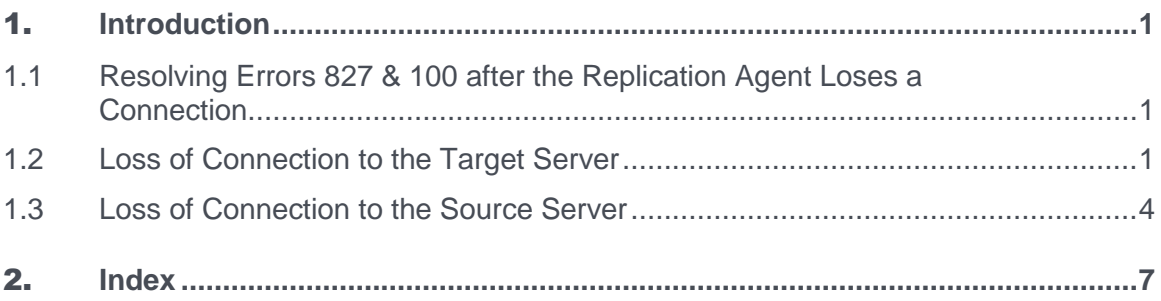

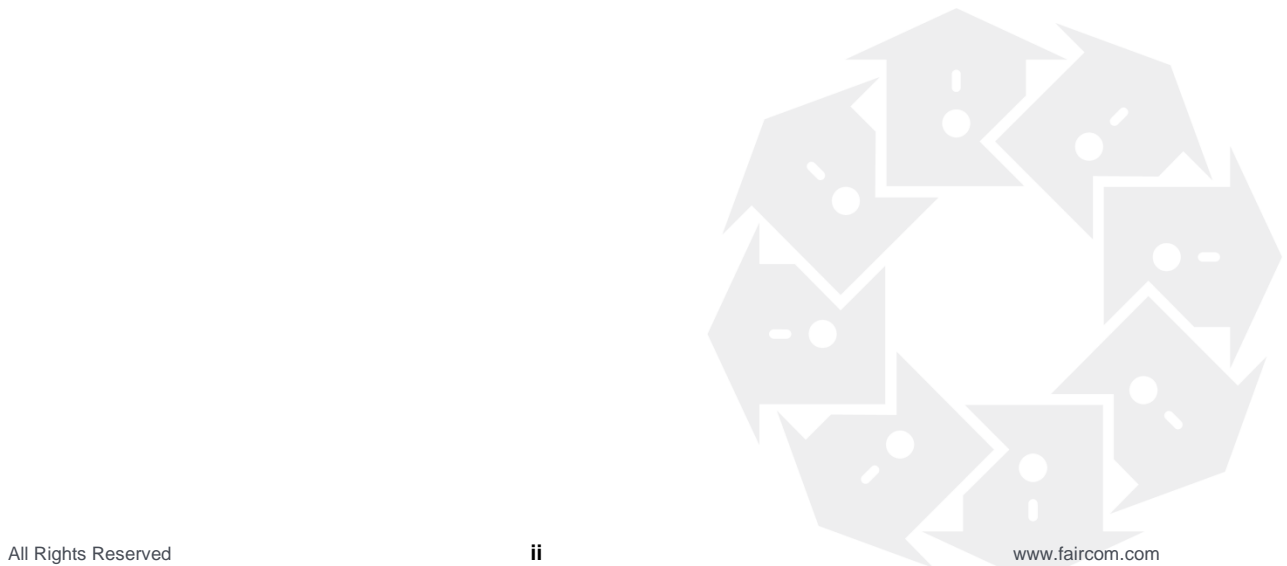

## **Introduction**

This paper explains how to recover if the Replication Agent loses its connection to the target FairCom DB Server due to a network connectivity issue that leaves an extra Replication Agent connection in the target FairCom DB Server process.

Published 4/15/2021

### 1.1 Resolving Errors 827 & 100 after the Replication Agent Loses a Connection

Sometimes the Replication Agent will lose its connection to the target FairCom DB Server due to a network connectivity issue (such as loss of a VPN connection), which makes it impossible to notify the target FairCom DB Server that the connection is lost. As a result, a Replication Agent connection still exists in the target FairCom DB Server process.

After losing the connection to the target FairCom DB Server, the Replication Agent reconnects to the target server and then it logs the following errors:

Sat Oct 11 10:40:35 2014: ERR: Failed to lock replication state record on data target. Check for two Replication Agents using the same unique ID (REPAGENTID). Sat Oct 11 10:40:35 2014: ERR: Failed to read replication state on data target: 827 Sat Oct 11 10:40:35 2014: ERR: Failed to update Replication Agent state on data target: 100

The next sections explain how to resolve this issue and a similar situation in which the Replication Agent loses its connection to the source server.

### 1.2 Loss of Connection to the Target Server

Use the **ctadmn** utility to find the old Replication Agent connection on the target server and disconnect that connection.

**Step 1**: Run the **ctadmn** utility. Enter the administrator user name, password, and server name (replace **name@host** below with the actual target server name, such as *FAIRCOMS@hostname*, where *hostname* is the host name or IP address of the target system):

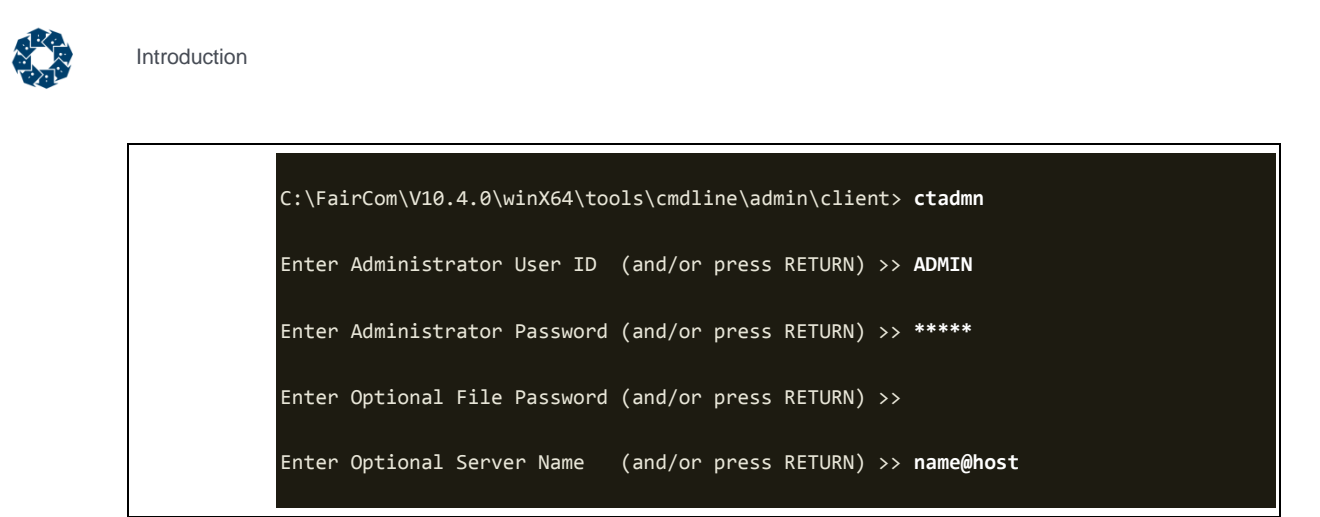

**Step 2:** Select option **4** to view the client monitoring options:

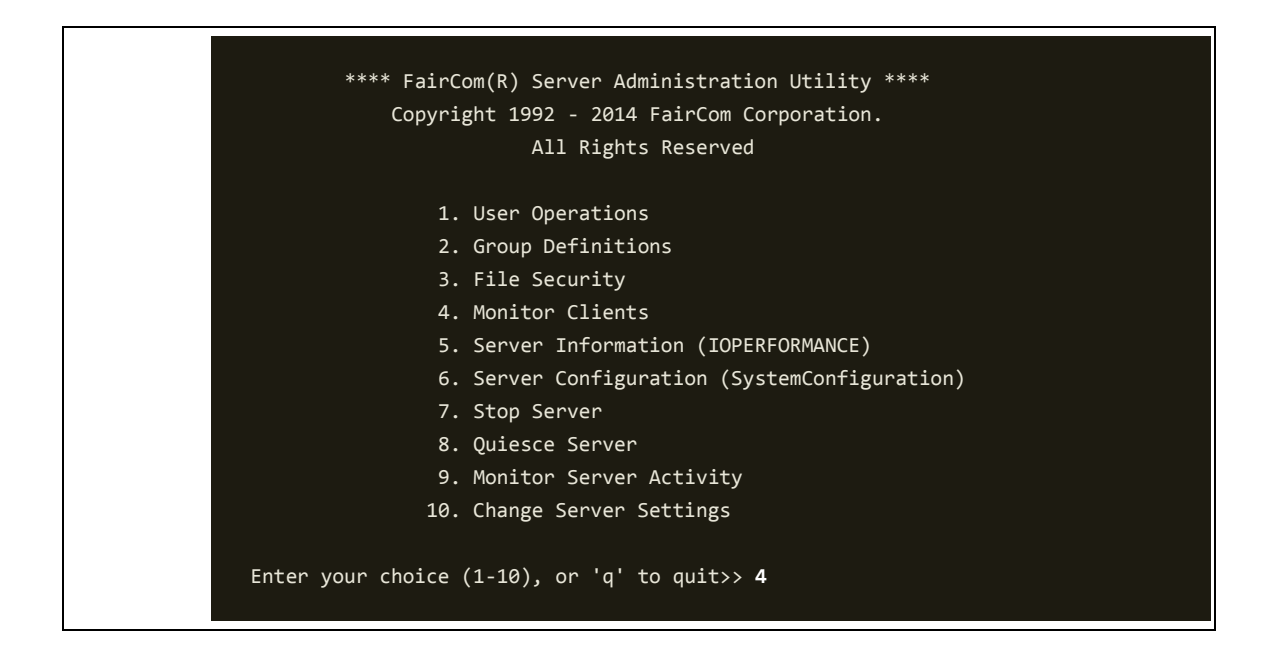

**Step 3**: Select option 1 to list the connected clients. In this list, find the connection whose *NodeName* field has the value **ctreplw** *nodeid* where *nodeid* is the node ID of the source server for this Replication Agent (10.0.0.0 in this example). Make a note of the *UserID* and *Task* values (in this case, ADMIN and 13).

**Note**: **ctreplw** indicates a replication writer connection (that is, a Replication Agent connection that is applying changes to that server) and **ctreplr** indicates a replication reader connection (that is, a Replication Agent connection that is reading changes from that server). To resolve errors **827** and **100** that the Replication Agent reported on a target server, only the **ctreplw** connection needs to be disconnected.

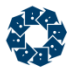

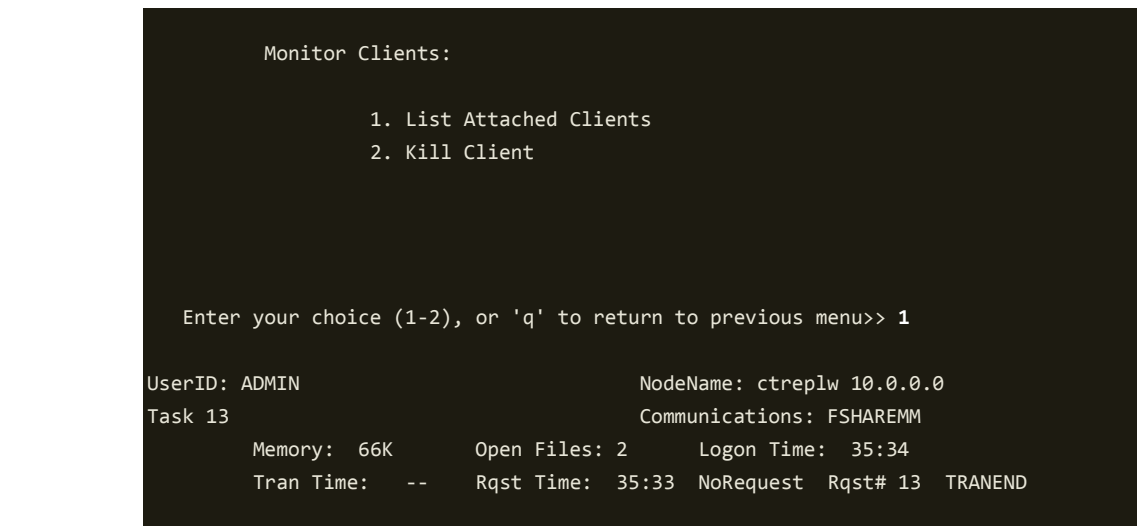

**Step 4**: Press **RETURN** until **ctadmn** has displayed the details for all of the connections and has returned to the **Monitor Clients** menu. Select option **2** and then enter the task number and user ID values for the Replication Agent connection. **ctadmn** will report that the connection has been marked for termination.

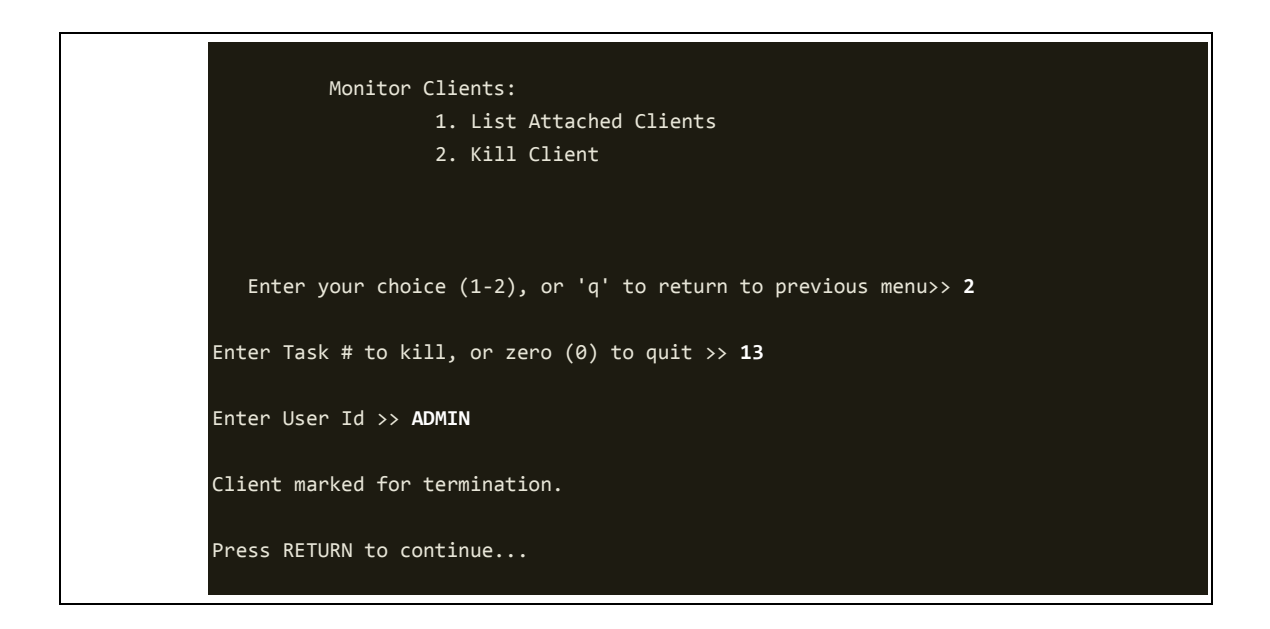

**Step 5**: Press **RETURN** and then list the connected clients again as you did in step 3. The Replication Agent connection on this server should now be gone, and you can proceed to reconnect the Replication Agent to this server.

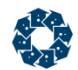

### 1.3 Loss of Connection to the Source Server

This same situation can happen when the Replication Agent loses its connection to the source FairCom DB Server due to a network connectivity issue. In that situation, the Replication Agent will log the following messages:

Sat Oct 11 13:33:59 2014: ERR: Failed to enable replication log position persistence on data source: 780 Sat Oct 11 13:33:59 2014: INF: Check for two replication agents using the same unique ID (REPAGENTID)

To resolve that error, use **ctadmn** to connect to the source server and follow the same steps as described for the target server case, but in this case locate the connection having node name of **ctreplr** *nodeid*, where *nodeid* is the node ID of the target server.

### Copyright Notice

<span id="page-6-0"></span>Copyright © 1992-2021 FairCom USA Corporation. All rights reserved.

No part of this publication may be stored in a retrieval system, or transmitted in any form or by any means, electronic, mechanical, photocopying, recording or otherwise without the prior written permission of FairCom USA Corporation. Printed in the United States of America.

Information in this document is subject to change without notice.

#### **Trademarks**

FairCom DB, FairCom EDGE, c-treeRTG, c-treeACE, c-treeAMS, c-treeEDGE, c-tree Plus, c-tree, r-tree, FairCom, and FairCom's circular disc logo are trademarks of FairCom USA, registered in the United States and other countries.

The following are third-party trademarks: Btrieve is a registered trademark of Actian Corporation. Amazon Web Services, the "Powered by AWS" logo, and AWS are trademarks of Amazon.com, Inc. or its affiliates in the United States and/or other countries. AMD and AMD Opteron are trademarks of Advanced Micro Devices, Inc. Macintosh, Mac, Mac OS, and Xcode are trademarks of Apple Inc., registered in the U.S. and other countries. Embarcadero, the Embarcadero Technologies logos and all other Embarcadero Technologies product or service names are trademarks, service marks, and/or registered trademarks of Embarcadero Technologies, Inc. and are protected by the laws of the United States and other countries. HP and HP-UX are registered trademarks of the Hewlett-Packard Company. AIX, IBM, POWER6, POWER7, POWER8, POWER9, POWER10 and pSeries are trademarks or registered trademarks of International Business Machines Corporation in the United States, other countries, or both. Intel, Intel Core, Itanium, Pentium and Xeon are trademarks or registered trademarks of Intel Corporation or its subsidiaries in the United States and other countries. ACUCOBOL-GT, Micro Focus, RM/COBOL, and Visual COBOL are trademarks or registered trademarks of Micro Focus (IP) Limited or its subsidiaries in the United Kingdom, United States and other countries. Microsoft, the .NET logo, the Windows logo, Access, Excel, SQL Server, Visual Basic, Visual C++, Visual C#, Visual Studio, Windows, Windows Server, and Windows Vista are either registered trademarks or trademarks of Microsoft Corporation in the United States and/or other countries. Oracle and Java are registered trademarks of Oracle and/or its affiliates. QNX and Neutrino are registered trademarks of QNX Software Systems Ltd. in certain jurisdictions. CentOS, Red Hat, and the Shadow Man logo are registered trademarks of Red Hat, Inc. in the United States and other countries, used with permission. SAP® Business Objects, SAP® Crystal Reports and SAP® BusinessObjects™ Web Intelligence® as well as their respective logos are trademarks or registered trademarks of SAP. SUSE" and the SUSE logo are trademarks of SUSE LLC or its subsidiaries or affiliates. UNIX and UNIXWARE are registered trademarks of The Open Group in the United States and other countries. Linux is a trademark of Linus Torvalds in the United States, other countries, or both. Python and PyCon are trademarks or registered trademarks of the Python Software Foundation. isCOBOL and Veryant are trademarks or registered trademarks of Veryant in the United States and other countries. OpenServer is a trademark or registered trademark of Xinuos, Inc. in the U.S.A. and other countries. Unicode and the Unicode Logo are registered trademarks of Unicode, Inc. in the United States and other countries.

All other trademarks, trade names, company names, product names, and registered trademarks are the property of their respective holders.

Portions Copyright © 1991-2016 Unicode, Inc. All rights reserved.

Portions Copyright © 1998-2016 The OpenSSL Project. All rights reserved. This product includes software developed by the OpenSSL Project for use in the OpenSSL Toolkit (http://www.openssl.org/).

Portions Copyright © 1995-1998 Eric Young (eay@cryptsoft.com). All rights reserved. This product includes cryptographic software written by Eric Young (eay@cryptsoft.com). This product includes software written by Tim Hudson (tjh@cryptsoft.com).

Portions © 1987-2020 Dharma Systems, Inc. All rights reserved.

This software or web site utilizes or contains material that is © 1994-2007 DUNDAS DATA VISUALIZATION, INC. and its licensors, all rights reserved.

Portions Copyright © 1995-2013 Jean-loup Gailly and Mark Adler.

Portions Copyright © 2009-2012 Eric Haszlakiewicz.

Portions Copyright © 2004, 2005 Metaparadigm Pte Ltd.

Portions Copyright © 2008-2020, Hazelcast, Inc. All Rights Reserved.

Portions Copyright © 2013, 2014 EclipseSource.

Portions Copyright © 1999-2003 The OpenLDAP Foundation.

#### **Open Source Components**

Like most software development companies, FairCom uses third-party components to provide some functionality within our technology. Often those third-party components are selected because they are a standard in the industry, they offer specific functionality that is easier to license than to develop and maintain in the long run, or they provide a proven and inexpensive solution to a particular business need. Examples of third-party software FairCom uses are the OpenSSL toolkit that provides Transport Layer Security (TLS) for secure communications and the ICU Unicode libraries to provide wide character support (think international characters and emojis).

Some of these third-party components are the subject to commercial licenses and others are subject to open source licenses. For open source solutions that we incorporate into our technology, we include the package name and associated license in a notice.txt file found in the same directory as the server.

The notice.txt file should always stay in the same directory as the server. This is particularly important in instances where your company has redistribution rights, such as an ISV who duplicates server binaries and (re)distributes those to an eventual end-user at a third-party company. Ensuring that the notice.txt file "travels with" the server binary is important to maintain third-party and FairCom license compliance.

4/15/2021

# 2. Index

### $\mathbf{C}$

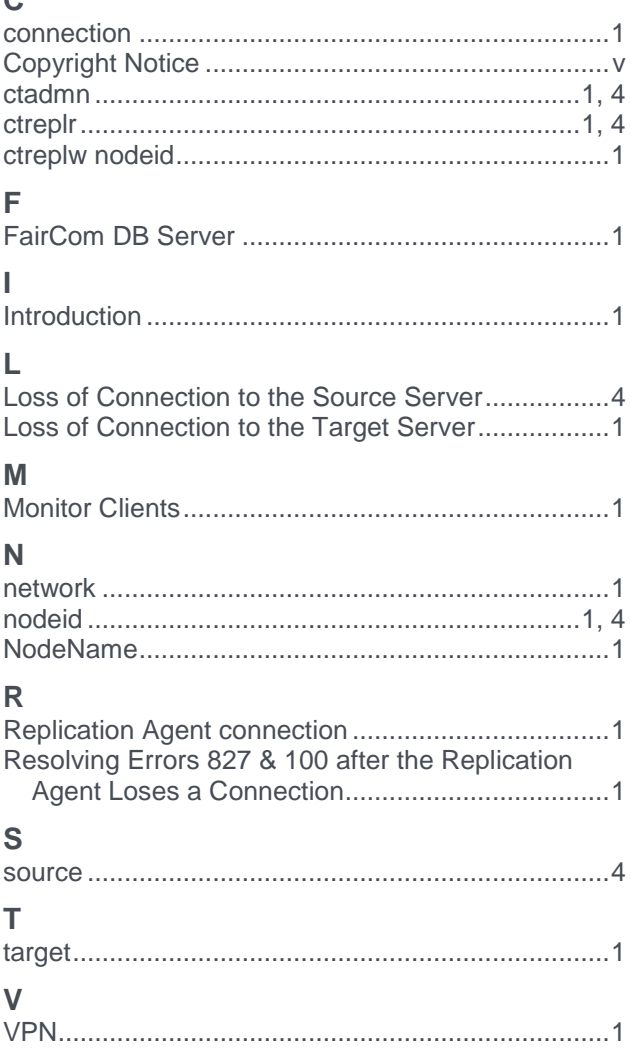

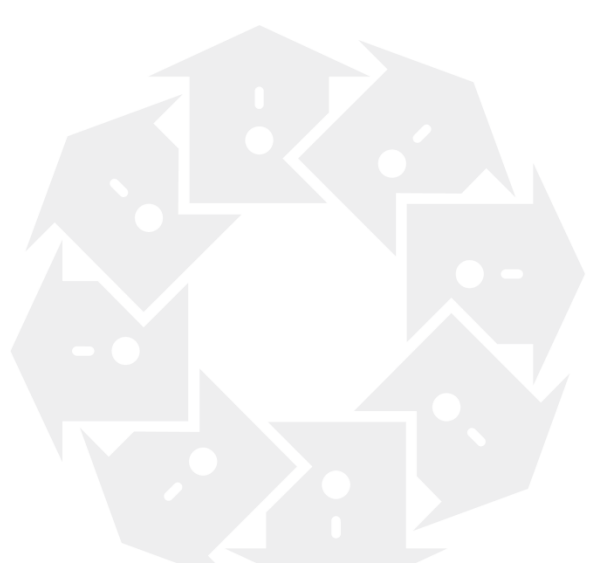